## Experience Transcript Process

Students now have the opportunity to request activities and leadership positions be added to their UCM Experience Transcript. They will request these additions through the Student Services Tab in MyCentral.

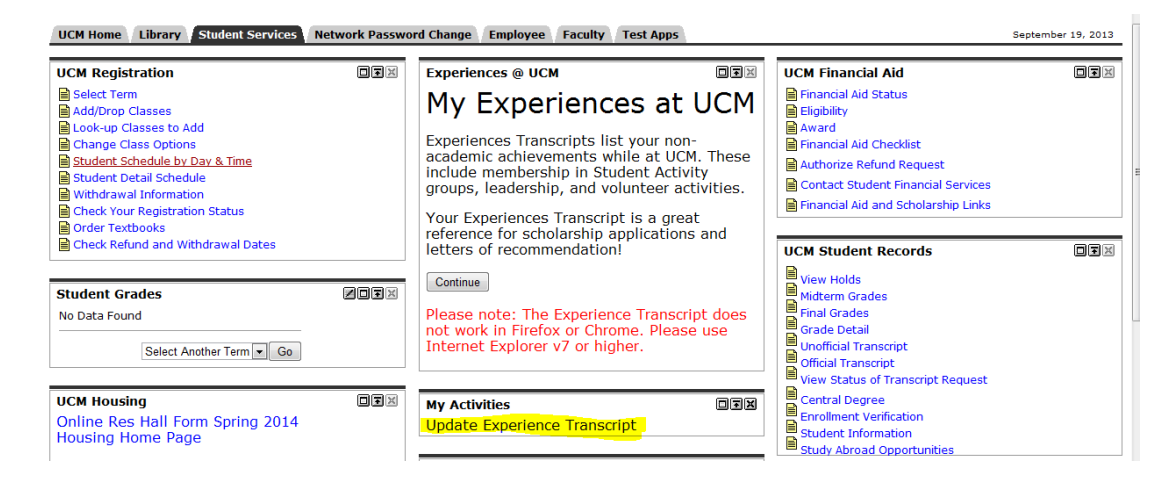

Once Student Activities has approved the request, as a student organization advisor or designated approver, you will receive an email requesting you approve or deny the student request. This email will provide information about the student request and will provide a URL link which will take you to Banner WorkFlow (use the url in your email not the test url below).

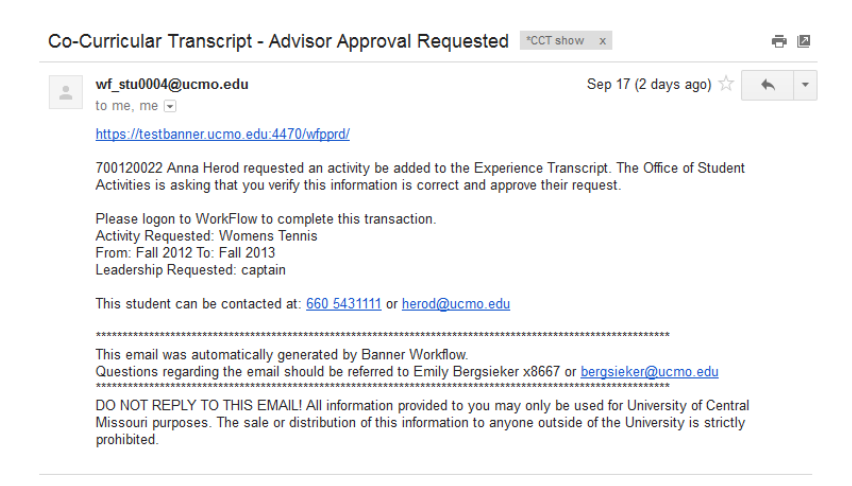

If you currently use WorkFlow your login will be the same as you have always used. If you are a current user for Banner INB, please use the same login information for WorkFlow. If you do not fit into these 2 groups and you have been identified as an Advisor, we have created a new account for you. Please login with your network ID, and use your 700# as your password. Please be sure to change your password from your 700# following your initial logon, by clicking on Change Password in the left menu (highlighted below). If you have difficulty accessing WorkFlow, please contact the TSC, 543-4357.

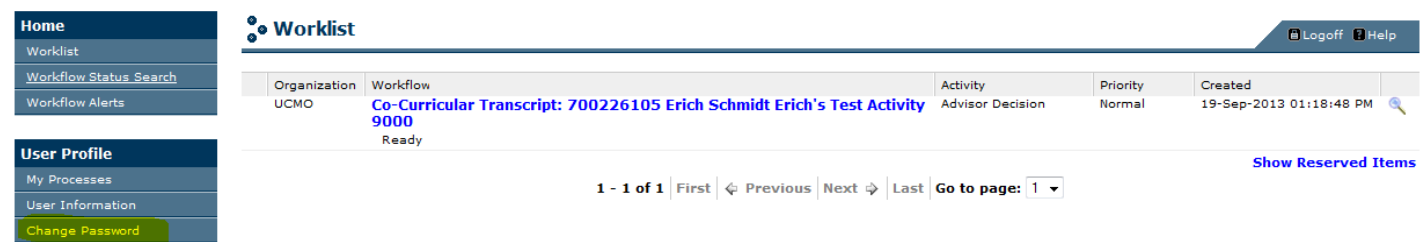

Click on Worklist to see the activities waiting for your review (under HOME in the left menu). Items listed with the Activity type Advisor Decision are new requests you need to process. Those listed as Advisor Decision Resubmit are items which you previously submitted with missing information.

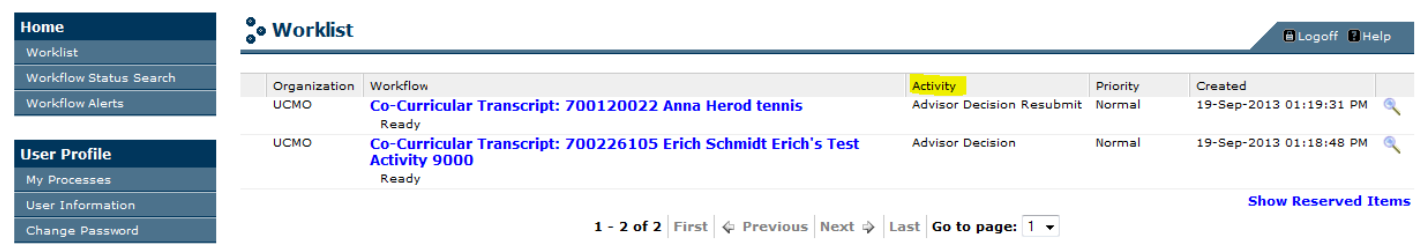

When you choose the activity to review you will see the following screen. Note if they have a Leadership Requested. You need to make a decision for all terms listed that have an Approve or Deny Status of IN PROCESS. You must approve or deny all terms with a status of In Process. You are unable to make changes to terms with a Denied status, this is for information purposes only. You must select Approve or Deny. If they held a leadership position during that term, select that from the Leadership dropdown (if you do not select the position it will not show on their transcript).

If you Deny a requested term, you MUST select a Deny Reason from the drop down. If you do not, the activity request will be returned to you for resubmission.

You can choose to save and come back later or you can go ahead and hit compete to update the record. Once you have clicked compete you are done with that record.

If you have questions about this form, contact Student Activities at 543-4007.

Worklist Home <sup>o</sup>o Advisor Approval Form Worklist Workflow Status Search Workflow Alerts Student: Anna Herod **User Profile** 700#: 700120022 My Processes **Activity Requested:** track User Information Leadership Requested: captain Change Password Start - End Term: Summer 2013 Fall 2013 Advisor Submitted: Coach Administration **Student Phone:** 660 5430000 Business Component<br>Catalog Email: herod@ucmo.edu Enterprise Management User Management Role Management

Dynamic Data Sources Work Calendars

**In-process Monitoring** 

Term: Summer 2013 Approve or Deny Status: IN PROCESS - Approve or Deny Requested Activity Participation-© Approve © Deny Deny Reason Status: Deny Reason:  $\overline{1}$  $\overline{\phantom{0}}$ Leadership:  $\overline{1}$ **Fall 2013** Term: Approve or Deny Status: DENIED - Approve or Deny Requested Activity Participation-© Approve <sup>O</sup> Deny Deny Reason Status: Student Group Current Term Deny Reason:  $\boxed{1}$ ↴ Leadership:  $\overline{1}$  $\overline{\phantom{0}}$ Term: Approve or Deny Status:

 $\overline{\phantom{a}}$  Approve or Deny Requested Activity Participation-

Hide Menu El Logoff El Help

If you are missing information from your submission you will receive the following email (use the url in your email not the test url below).

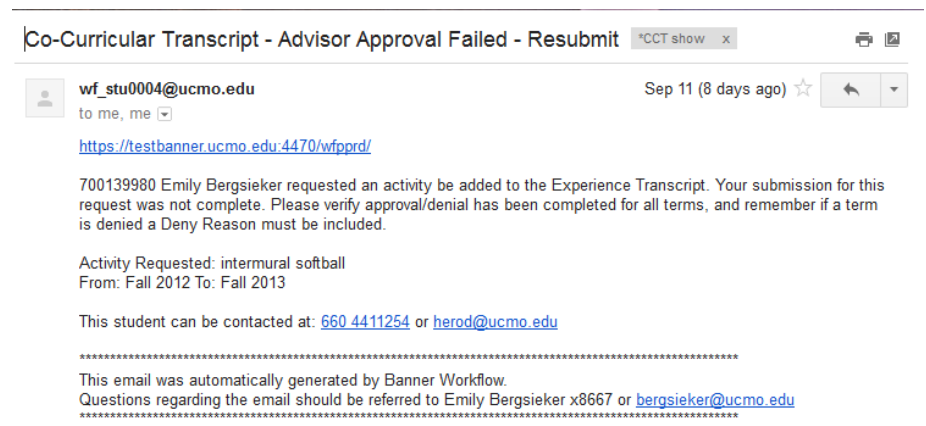

DO NOT REPLY TO THIS EMAIL! All information provided to you may only be used for University of Central Missouri purposes. The sale or distribution of this information to anyone outside of the University is strictly prohibited.